## 画面共有で共有される側の画面を大きくする

画面共有する側でなく、画面共有される側がする操作です。画面共有する側は通常の操作だけをします。

1 画面共有がされたら、画面右上にある画面の切り替えのアイコンをクリック。

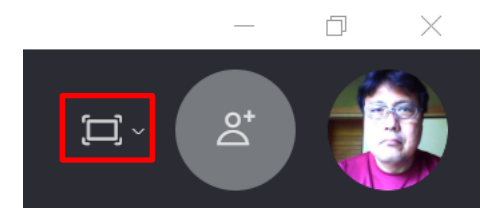

2 次のポップアップウインドウで「フローティング」をクリック。

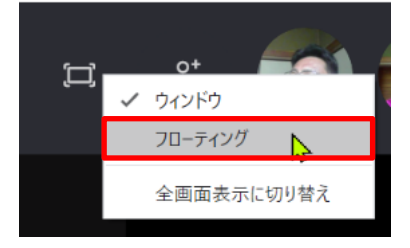

3 次の画面で、「全画面表示に切り替え」をクリック。

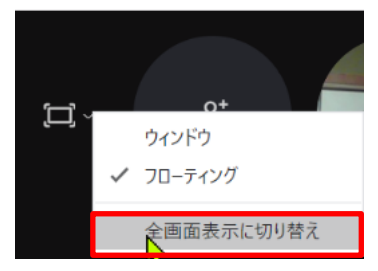